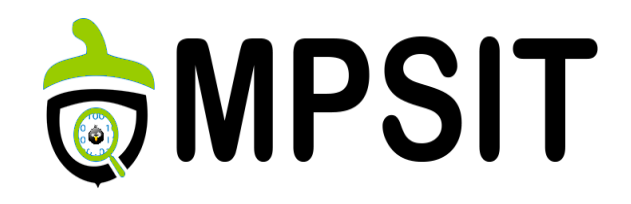

#### Lecture 2

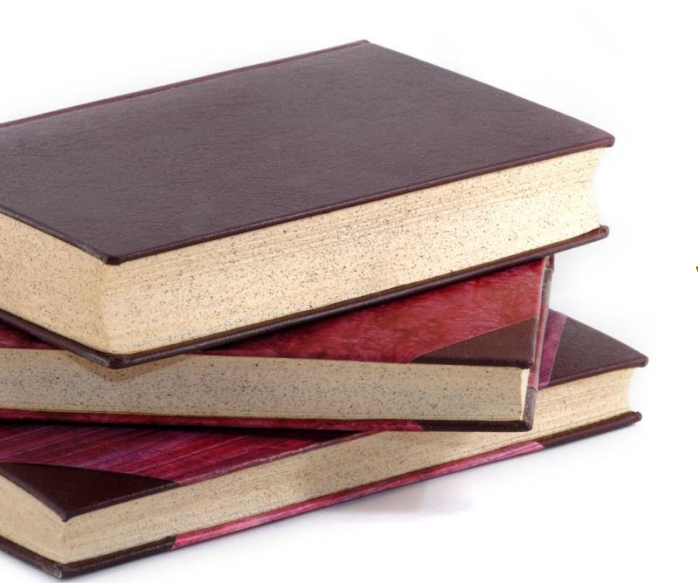

# 2 Yocto Project & Embedded Linux

18 octombrie 2016

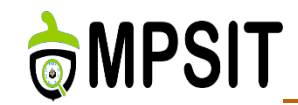

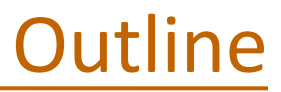

### **► Cross-compiling**

- ▶ Bootloaders
- Linux kernel
- Linux root filesystem
- **≻ Yocto Project**

## **MPSIT**

## Recap: The Yocto Project

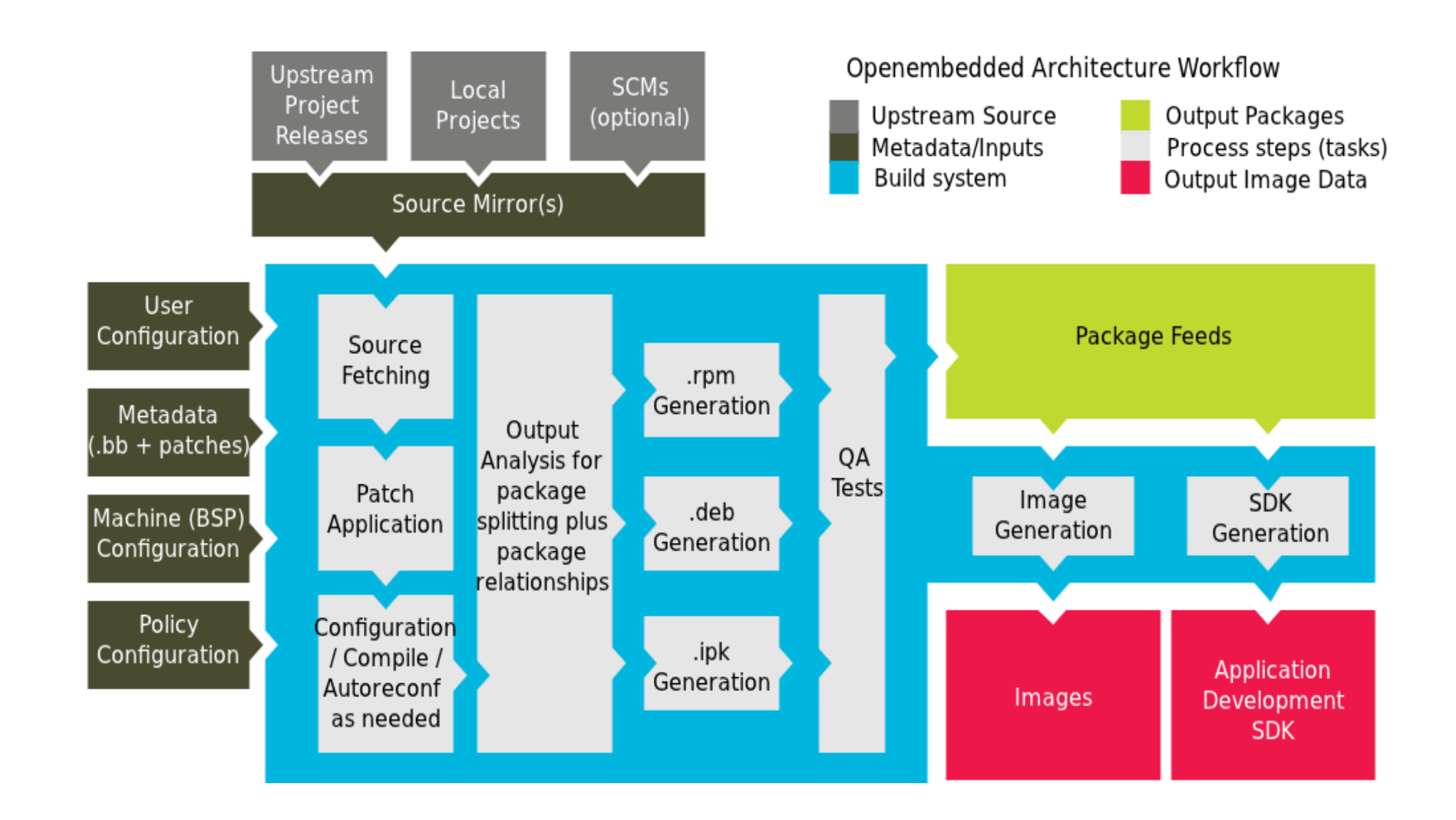

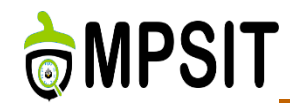

- What does GNU toolchain means?
- $\triangleright$  Includes
	- GNU make
	- GNU Compiler Collection (GCC)
	- GNU Binutils
	- **≻ GNU Bison**
	- GNU Debugger (GDB)
	- $\triangleright$  GNU m4
	- GNU build system (autotools)
		- Autoconf
		- Autoheader
		- Automake
		- Libtool

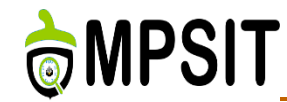

- $\triangleright$  GNU is an operating system that is free software
- <https://www.gnu.org/>
- GNU stands for "GNU's Not Unix"
- $\triangleright$  Free software means that the software's users have freedom.
- $\triangleright$  The Free Software Foundation is the principal organizational sponsor of the GNU Operating System.
- $\triangleright$  List of maintained and developed packages available here:<https://www.gnu.org/software/software.html>

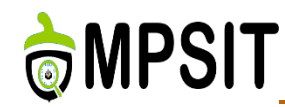

- The GNU linker, that is **ld**
- The GNU assembler, that is **as**
- A utility that converts addresses into filenames and line numbers, that is **addr2line**
- A utility to create, extract, and modify archives, that is **ar**
- A tool used to listing the symbols available inside object files, that is **nm**
- Copying and translating object files, that is **objcopy**
- Displaying information from object files, that is **objdump**
- Generating an index to for the contents of an archive, that is **ranlib**
- A compiler for Windows resource files, that is **windres**
- Displaying information from any ELF format object file, that is **readelf** 18.10.2016 6

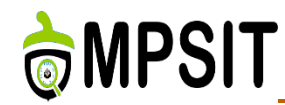

- Listing the section sizes of an object or archive file, that is **size**
- Listing printable strings from files, that is **strings**
- Discarding the symbols utility that is **strip**
- Filtering or demangle encoded C++ symbols, that is **c++filt**
- Creating files that build use DLLs, that is **dlltool**
- A new, faster, ELF-only linker, which is still in beta testing, that is **gold**
- Displaying the profiling information tool, that is **gprof**
- Converting an object code into an NLM, that is **nlmconv**
- A Windows-compatible message compiler, that is **windmc**

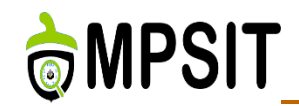

- ▶ Binary interface between two modules: information on how functions are called and their information
- $\triangleright$  Set of rules that offer to the linker the possibility to unite compiled modules without recompilation
- $\triangleright$  Dependent on the platform
- $\triangleright$  Dependent on the programming language & compiler
- Best example: the citizen of a region/country, if they move to another region/country they will need to learn a new language.

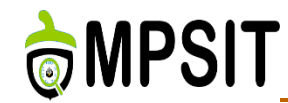

- GNU Compiler Collection represents a compiler system
- $\triangleright$  Initially known as GNU C Compiler now also represents languages as: Objective C, Fortran, Java, Ada and Go
- $\triangleright$  Started by Richard Stallman in 1987 but it was a failure
- $\triangleright$  In 1997 a group of developers gathered as the E**xperimental/Enhanced GNU Compiler System** (**EGCS**) workgroup started merging several GCC forks in one project with great success, making EGCS the official GCC version
- $\triangleright$  They united when GCC 2.95 appeared

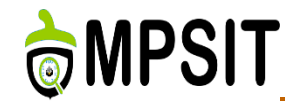

 $\triangleright$  The frontend generates a tree from the source code

- $\triangleright$  Initially used LALR parsers (Bison generated), but moved to recursive-descendent parsers (GENERIC, GIMPLE)
- $\triangleright$  Middle stage involves code analysis and optimization, starts from GENERIC and continue to the RTL (Register Transfer Language) representation
- $\triangleright$  The backend represents preprocessor macros and specific architecture functions (endianness definition, calling convention, word size)

 $\triangleright$  In the end the machine code is obtained.

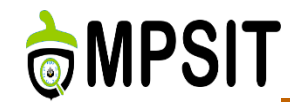

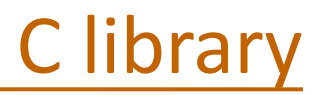

### $\triangleright$  There are a number of options available:

- $\triangleright$  glibc
- $\triangleright$  eglibc
- **≻** Newlib
- bionic
- $\triangleright$  musl
- $\blacktriangleright$  uClibc
- $\triangleright$  dietlibc
- $\triangleright$  Klibc

## $\triangleright$  The main focus will be the glibc C library

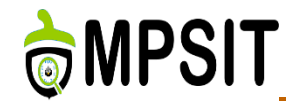

- ▶ Toolchain build process has 8 steps
- $\triangleright$  Inside Yocto Project the toolchain is generated without notice
- $\triangleright$  Interaction with the Yocto Project generated toolchain is done calling **meta-ide-support**
- The first step is **the setup**: Create top-level directories and source subdirectories and define variables such as TARGET, SYSROOT, ARCH, COMPILER, PATH
- The second step is **the source code download**: including the above presented packages together with various patches

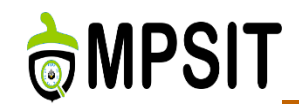

#### $\triangleright$  The third step:

- $\triangleright$  Unzip the sources available
- $\triangleright$  Patch the sources accordingly
- $\triangleright$  Configure the package accordingly
- $\triangleright$  Compile the sources
- $\triangleright$  Install the sources in the corresponding location

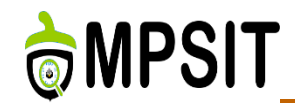

### $\triangleright$  The fourth step:

- $\triangleright$  Unzip the sources available
- $\triangleright$  Patch the sources accordingly
- $\triangleright$  Configure the kernel for the selected architecture, the corresponding kernel config file is also generated here
- $\triangleright$  Compile the Linux kernel headers and copy them in the corresponding location
- $\triangleright$  Install the headers in the corresponding location

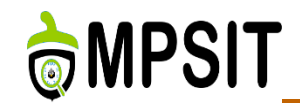

## $\triangleright$  The fifth step:

- $\triangleright$  Unzip the glibc source and headers
- $\triangleright$  Patch the glibc sources if this applies
- $\triangleright$  Configure the glibc sources to the corresponding kernel headers by enabling the *-with-headers* variable to link the libraries with the Linux kernel headers
- $\triangleright$  Compile the glibc headers
- $\triangleright$  Install the headers in the corresponding location

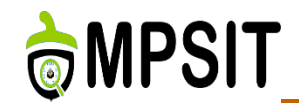

#### $\triangleright$  The sixth step:

- $\triangleright$  Unzip the gcc sources
- $\triangleright$  Patch the sources accordingly
- $\triangleright$  Configure the gcc sources enabling the necessary features
- $\triangleright$  Compile the C runtime components
- $\triangleright$  Install the sources in the corresponding location

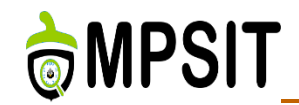

#### $\triangleright$  The seventh step:

- Configure the glibc library by setting the corresponding *march* a *mabi* variables
- $\triangleright$  Compile the glibc sources
- $\triangleright$  Install the glibc in the corresponding location

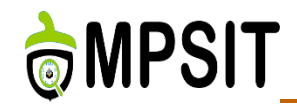

#### $\triangleright$  The eighth and last step:

- $\triangleright$  Configure the gcc sources
- $\triangleright$  Compile the gcc sources
- $\triangleright$  Install the binaries in the corresponding location

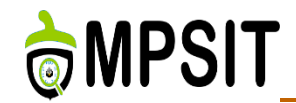

## **cd poky**

- **source oe-init-build-env ../build-test**
- **bitbake meta-ide-support**
- **source tmp/environment-setup**

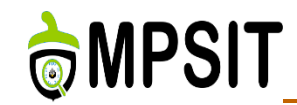

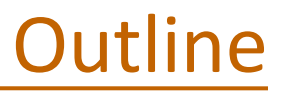

#### ▶ Cross-compiling

- ▶ Bootloaders
- Linux kernel
- Linux root filesystem
- **≻ Yocto Project**

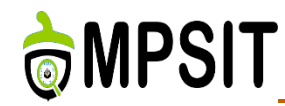

- **U-Boot**: This is also called the Universal Bootloader, and is available mostly for PowerPC and ARM architectures for embedded Linux systems
- **Barebox**: This was initially known as U-Boot v2 and was started in 2007 with the scope to solve the limitations of U-Boot; it changed its name over time because the design goals and community changed
- **RedBoot**: This is a RedHat bootloader derived from eCos, an open-source realtime operating system that is portable and devised for embedded systems
- **Figure 2 rrload**: This is a bootloader for ARM and is based on embedded Linux systems
- **PPCBOOT**: A bootloader for PowerPC and is based on embedded Linux systems
- **CLR/OHH**: This represents a flash bootloader for embedded Linux systems based on an ARM architecture
- **Alios**: This is a bootloader that is written mostly in assembler, does ROM and RAM initializations, and tries to completely remove the need for firmware on embedded systems

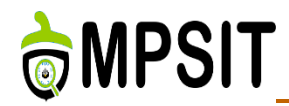

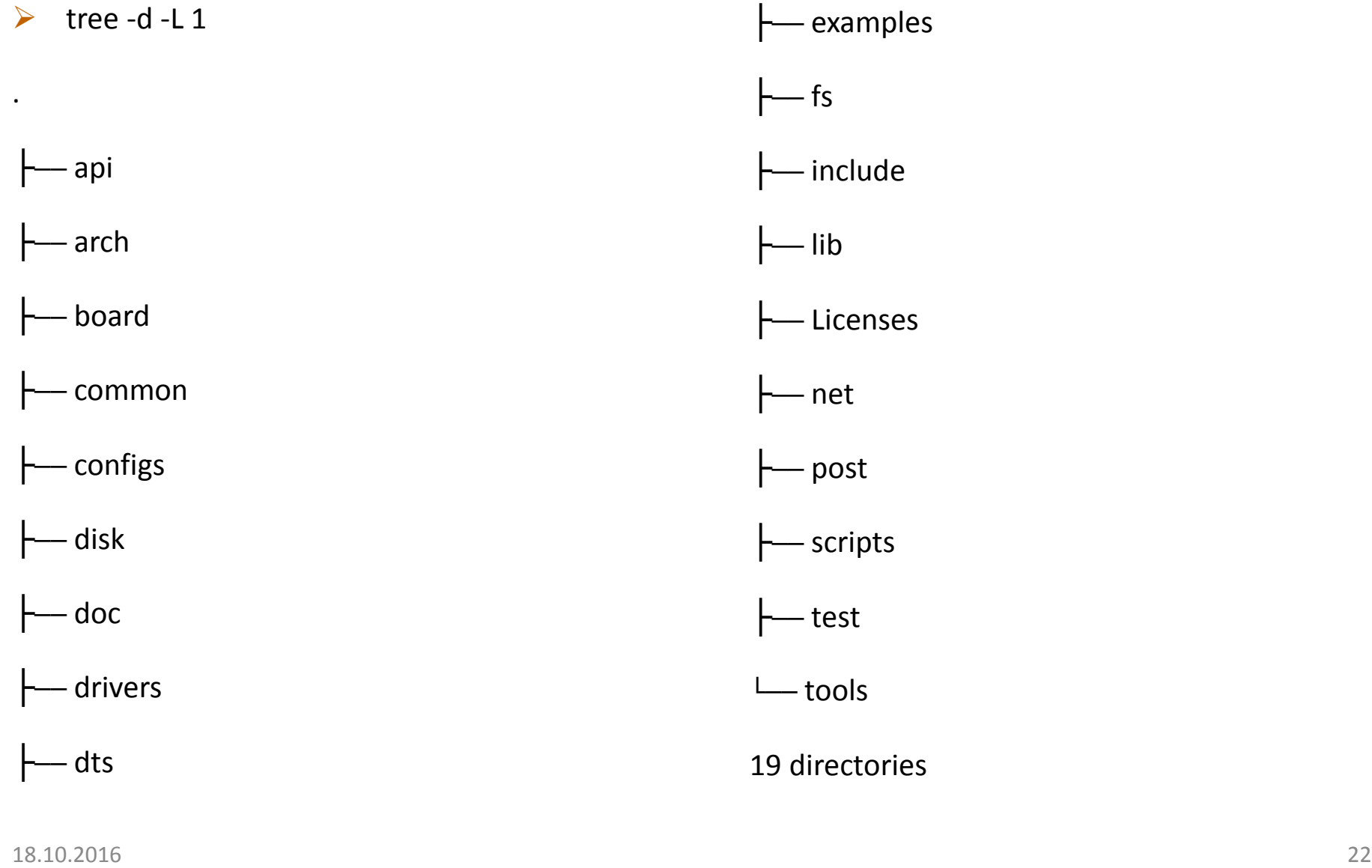

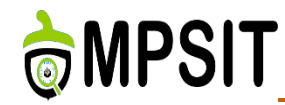

- Create a new board directory in **board/vendor**
- $\triangleright$  Write your board specific code. It can be split across multiple headers and C files.
- Create a **Makefile** referencing your code.
- $\triangleright$  Create a configuration header file
- Create a **Kconfig** file defining at least **SYS\_BOARD**, **SYS\_VENDOR** and **SYS\_CONFIG\_NAME**
- Add a target option for your board and source your **Kconfig** either from **arch/arm/<soc>/Kconfig** or **arch/arm/Kconfig**
- Optional: create a defconfig
- Optional: create a **MAINTAINERS** file 18.10.2016 23

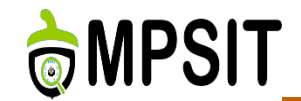

- PREFERRED\_PROVIDER\_virtual/bootloader = "u-bootat91"
- UBOOT MACHINE ?= "sama5d3 xplained nandflash config"
- $\triangleright$  UBOOT ENTRYPOINT = "0x20008000"
- UBOOT\_LOADADDRESS = "0x20008000"
- AT91BOOTSTRAP\_MACHINE ?= "sama5d3\_xplained"

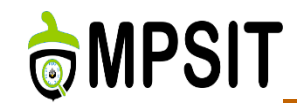

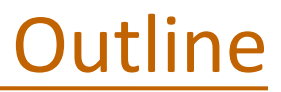

▶ Cross-compiling

▶ Bootloaders

#### Linux kernel

- Linux root filesystem
- **≻ Yocto Project**

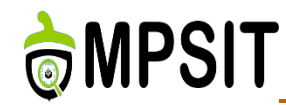

- Portability and hardware support. Runs on most architectures.
- Scalability. Can run on super computers as well as on tiny devices (4 MB of RAM is enough).
- Compliance to standards and interoperability.
- Exhaustive networking support.
- Security. It can't hide its flaws. Its code is reviewed by many experts.
- Stability and reliability.
- Modularity. Can include only what a system needs even at run time.
- Easy to program. You can learn from existing code. Many useful resources on the net.

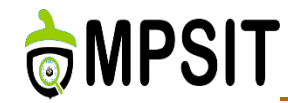

Manage all the hardware resources: CPU, memory, I/O.

- $\triangleright$  Provide a set of portable, architecture and hardware independent APIs to allow user space applications and libraries to use the hardware resources.
- $\triangleright$  Handle concurrent accesses and usage of hardware resources from different applications.
	- $\triangleright$  Example: a single network interface is used by multiple user space applications through various network connections. The kernel is responsible to ``multiplex'' the hardware resource.

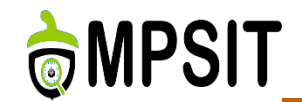

- $\triangleright$  The main interface between the userspace and kernel
- ▶ About 300 system calls
- $\triangleright$  The interface is stable: only new system calls can be added by the developers
- $\triangleright$  Is wrapped by the C library and user space applications which usually never make the system call directly but rather use the corresponding glibc function

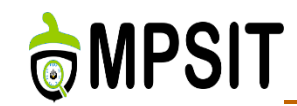

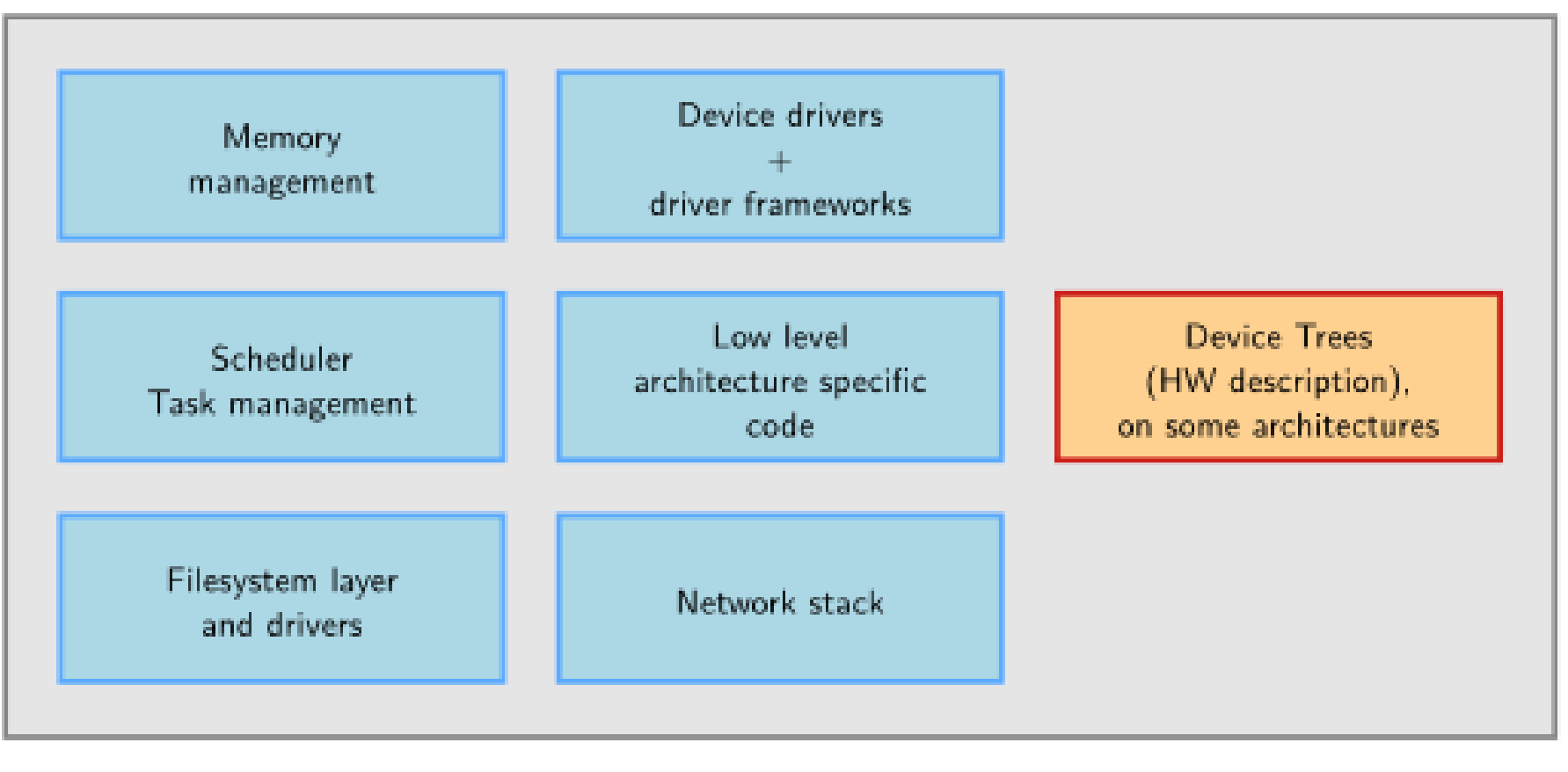

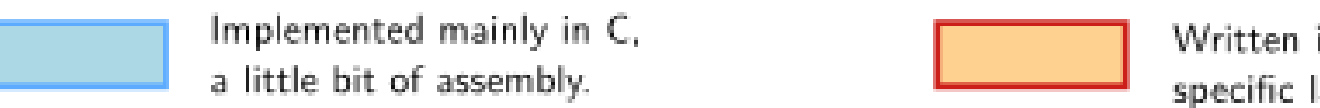

Written in a Device Tree specific language.

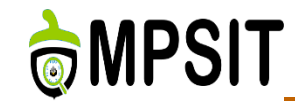

#### $\triangleright$  As of kernel version 4.6 (in lines).

drivers/:  $57.0\%$  $arch/: 16.3%$ fs/:  $5.5\%$ sound/:  $4.4\%$  $net/: 4.3%$  $inc1$ ude/:  $3.5\%$ Documentation/: 2.8% tools/:  $1.3\%$ kerne $1/: 1.2\%$ 

firmware/:  $0.6\%$  $1$ ib/:  $0.5\%$  $mm/$ : 0.5% scripts/:  $0.4\%$ crypto/:  $0.4\%$ security/:  $0.3\%$ block/:  $0.1\%$ 

an an an

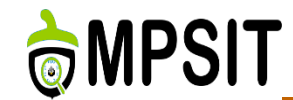

#### $\triangleright$  Using merge and bug fixing windows

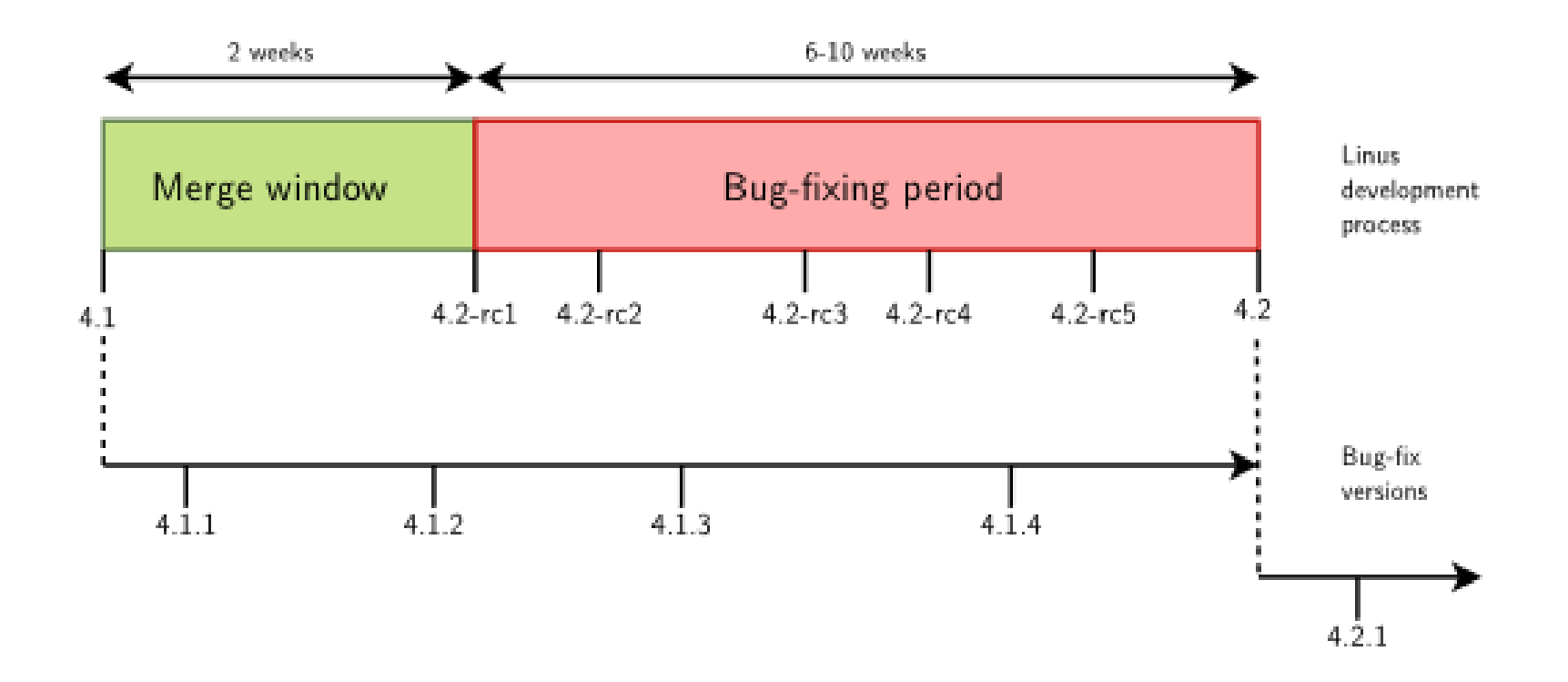

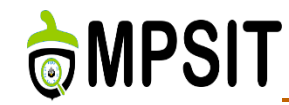

- After the release of **4.x** version, a two weeks merge windows opens, during which major additions are merged
- $\triangleright$  The merge window is closed by the release of test version **4.(x+1)-rc1s**
- $\triangleright$  The bug fixing period opens, for 6 to 10 weeks
- At regular intervals during the bug fixing period, **4.(x+1) rcY** test versions are released
- When considered sufficiently stable, kernel **4.(x+1)** is released and the process starts again

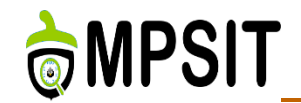

## $\triangleright$  KERNEL\_DEVICETREE = " at91-sama5d3\_xplained.dtb "

- SERIAL\_CONSOLES ?= "115200;ttyS0 115200;ttyGS0"
- SOC\_FAMILY = "sama5:sama5d3"
- PREFERRED\_PROVIDER\_virtual/kernel\_sama5 ?= "linuxat91"

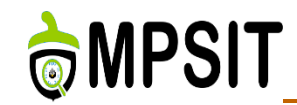

▶ Cross-compiling

- ▶ Bootloaders
- Linux kernel
- Linux root filesystem
- **≻ Yocto Project**

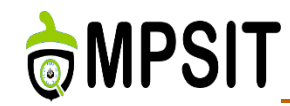

- ▶ Organize data in directories and files on network storage or a storage devices
- ▶ A single global hierarchy is used, based on FSH
- Root filesystem is identified by **/**
- $\triangleright$  The global hierarchy can be composed of multiple filesystems
- $\triangleright$  Filesystems are mounted in a specific location (called mount point)
	- $\triangleright$  The content of this directory reflects the content of the storage device
- $\triangleright$  When the unmount operation is done the mount point is free  $\frac{18.10.2016}{35}$  again

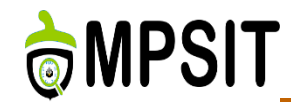

- $\triangleright$ /bin Basic programs
- $\triangleright$ /boot Kernel image
- $\triangleright$  /dev Device files
- $\triangleright$  /etc System-wide configuration
- $\triangleright$ /home Directory for users home directories and files
- $\triangleright$  /lib Basic libraries
- $\triangleright$ /media Mount point for removal media
- $\triangleright$ /mnt Mount point for static media
- $\triangleright$  /proc Mount point for the proc virtual filesystem 18.10.2016 36

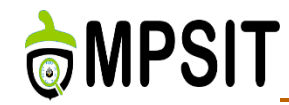

- $\triangleright$  /root Home directory for the root user
- $\triangleright$  /sbin Basic system programs
- $\triangleright$  /sys Mount point for the sysfs virtual filesystem
- $\triangleright$ /tmp Temporary files
- $\triangleright$ /usr User specific files
	- $\triangleright$ /usr/bin Non-basic programs
	- $\triangleright$ /usr/lib Non-basic libraries
	- $\triangleright$ /usr/sbin Non-basic system programs
- $\triangleright$  /var System variable data files, including logging data and administrative files

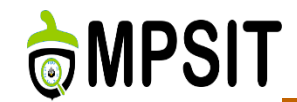

- An **init** application which is the first userspace application started by the kernel after mounting the root filesystem
- A **shell**, to allow a user to interact with the system
	- The kernel tries to execute **/sbin/init**, **/bin/init**, **/etc/init** and **/bin/sh**.
	- $\triangleright$  If none of them is found the kernel panics and the boot process is stopped
- $\triangleright$  Basic Unix applications for file interation (commands like **mv**, **cp**, **mkdir**, **cat**, etc.)

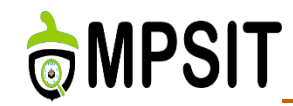

 $\triangleright$  In normal Linux system each of the previously presented components would be provided by a different project:

 $\triangleright$  coreutils, bash, grep, sed, tar, wget, modutils etc.

- $\triangleright$  A lot of components to integrate
- $\triangleright$  Not all designed with embedded systems constrains in mind
- $\triangleright$  Busybox is an alternative solution
- $\triangleright$  Integrates all in a single project, all utilities are compiled into a single executable /bin/busybox
	- $\triangleright$  The rest of the applications are only symbolic links to it
- $\triangleright$  Really common in the embedded world

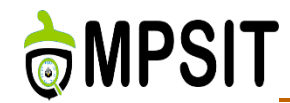

 $\triangleright$ /lib

 $\triangleright$ /bin

 $\blacktriangleright$  /etc

 $\blacktriangleright$  /dev

 $\triangleright$  Idd /sbin/init

## Minimal rootfs

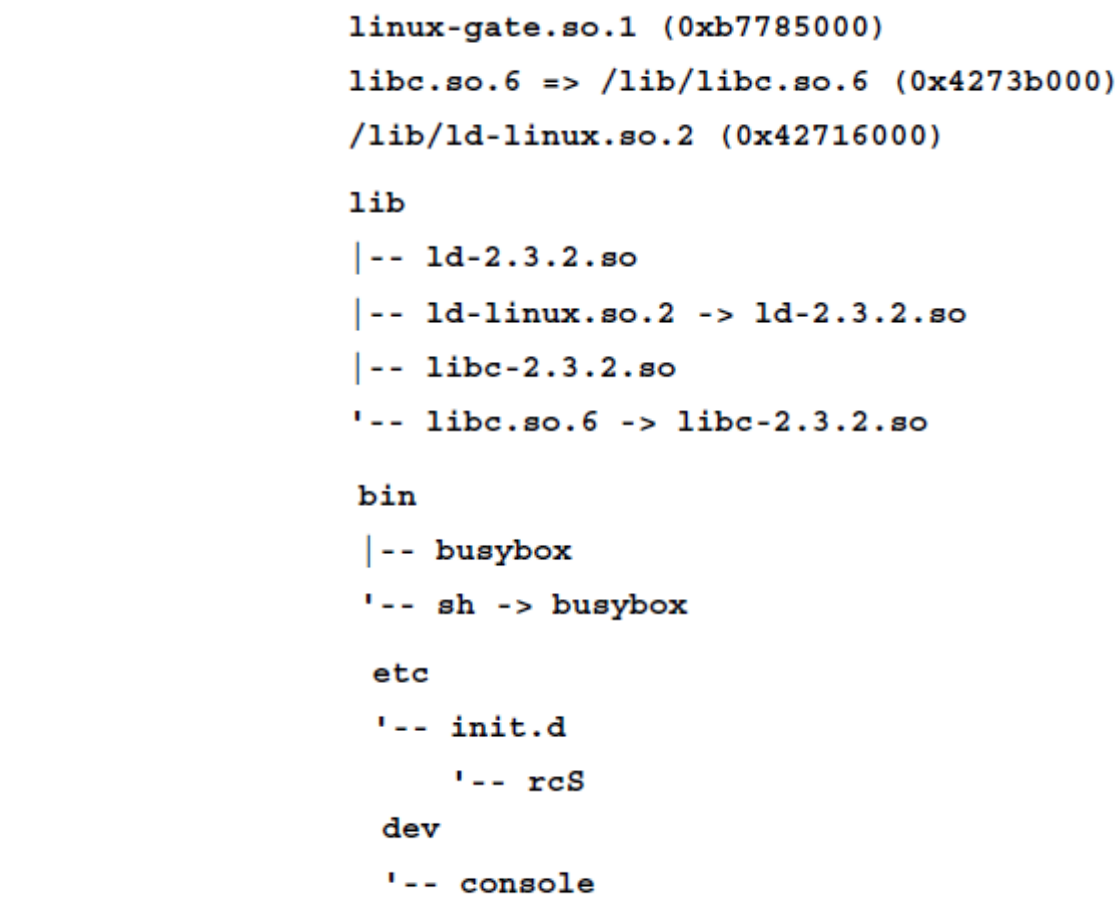

▶ minimal size is below 2 MB and around 80 percent of its size is due to the C library package

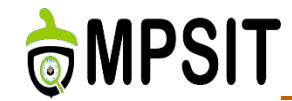

#### meta/recipes-core/images/core-image-minimal.bb

SUMMARY = "A small image just capable of allowing a device to boot."

```
IMAGE INSTALL = "packagegroup-core-boot \S{ROOTFS PKGMANAGE BOOTSTRAP}
${CORE_IMAGE_EXTRA_INSTALL} 1dd"
```
IMAGE LINGUAS =  $" "$ 

 $LICENSE = "MIT"$ 

inherit core-image

IMAGE ROOTFS SIZE ?= "8192"

#### $\triangleright$  bitbake core-image-minimal

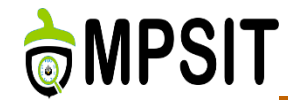

- $\triangleright$  Embedded Linux is easier with Yocto Project
- $\triangleright$  Linux is easier to standardize

also

- $\triangleright$  Test next lecture: will cover the first two lectures
- ▶ End of lecture 3 deadline for project selection
	- $\triangleright$  Recommended the use of a versioning system
	- $\triangleright$  Integration with Yocto Project is a plus
	- $\triangleright$  Personal ideas/project are appreciated

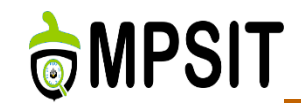

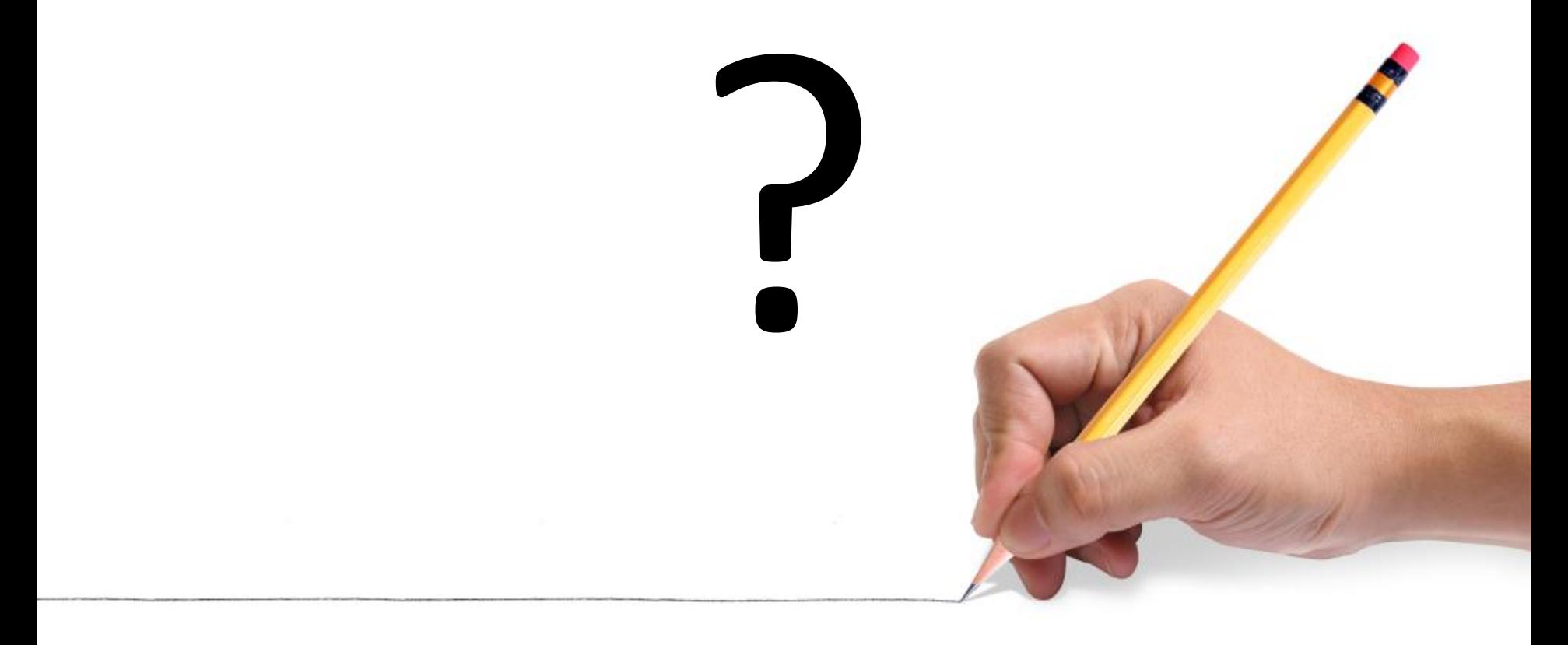